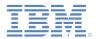

#### *IBM Worklight Foundation V6.2.0 Getting Started*

## Android – Adding native functionality to hybrid application with Apache Cordova plug-in

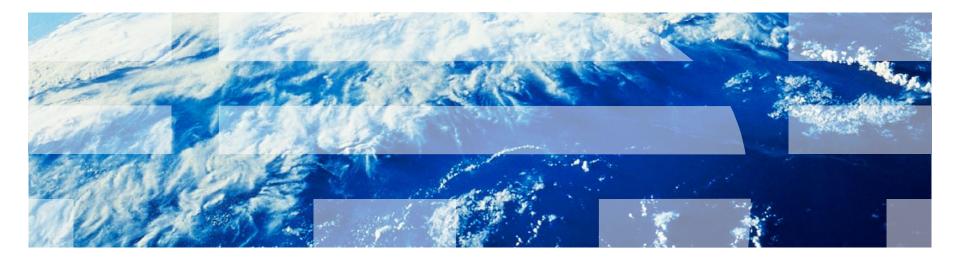

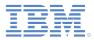

#### Trademarks

- IBM, the IBM logo, ibm.com, and Worklight are trademarks or registered trademarks of International Business Machines Corporation, registered in many jurisdictions worldwide. Other product and service names might be trademarks of IBM or other companies. A current list of IBM trademarks is available on the Web at "Copyright and trademark information" at www.ibm.com/legal/copytrade.shtml.
- Java and all Java-based trademarks and logos are trademarks or registered trademarks of Oracle and/or its affiliates.
- Other company products or service names may be trademarks or service marks of others.
- This document may not be reproduced in whole or in part without the prior written permission of IBM.

#### About IBM®

See <u>http://www.ibm.com/ibm/us/en/</u>

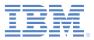

### Agenda

- Apache Cordova plug-in overview
- Declaring the plug-in
- Implementing the plug-in by using Java code
- Calling the plug-in from JavaScript

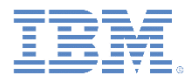

#### Apache Cordova plug-in overview

- Occasionally within an IBM Worklight® application, developers must use a specific third-party native library or a device function not yet available in Apache Cordova.
- With Apache Cordova, developers can create an Apache Cordova plug-in, which means that they create custom native code blocks, and call these code blocks in their applications by using JavaScript<sup>™</sup>.
- In this module, you learn how to create a simple Android Apache Cordova plug-in and how to use it in your code.

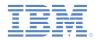

#### Apache Cordova plug-in overview

- Note: Unlike with Cordova-based applications where a developer is required to check for the deviceready event before using the Cordova API set, in a Worklight application this check is done internally.
- Instead of implementing this check, you can place your implementation code in the wlCommonInit() function in common\js\main.js.

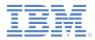

#### Apache Cordova plug-in overview

- Creating and using an Android Apache Cordova plug-in consists of three steps:
  - Declare your plug-in in the config.xml file.
  - Create a plug-in class, which will run natively in Android.
  - Use the cordova.exec() API method in the JavaScript code.
- The plug-in performs the required action, and calls a JavaScript callback method that is specified during the cordova.exec() invocation.

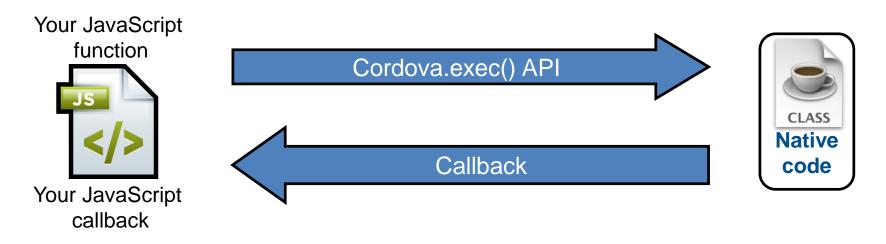

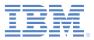

### Agenda

- Apache Cordova plug-in overview
- Declaring the plug-in
- Implementing the plug-in by using Java code
- Calling the plug-in from JavaScript

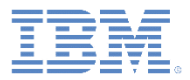

#### Declaring the plug-in

- You must first declare the new plug-in in the project, so that Cordova knows about it. The creation process of the plug-in is covered in the following slides.
  - Add your plug-in definition to the config.xml file, which is located in the native/res/xml folder in the Android environment.
  - Add your custom plug-in at the end of the list.

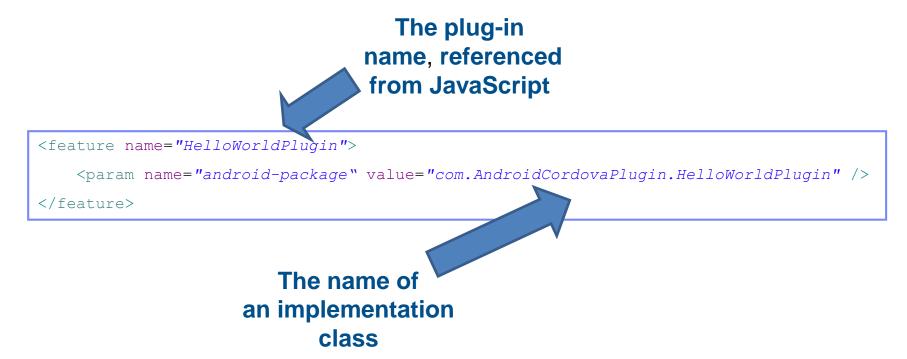

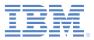

### Agenda

- Apache Cordova plug-in overview
- Declaring the plug-in
- Implementing the plug-in by using Java code
- Calling the plug-in from JavaScript

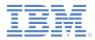

#### Implementing the plug-in by using Java code

 Start by creating a Java<sup>™</sup> class for a plug-in. Call it HelloWorldPlugin.java.

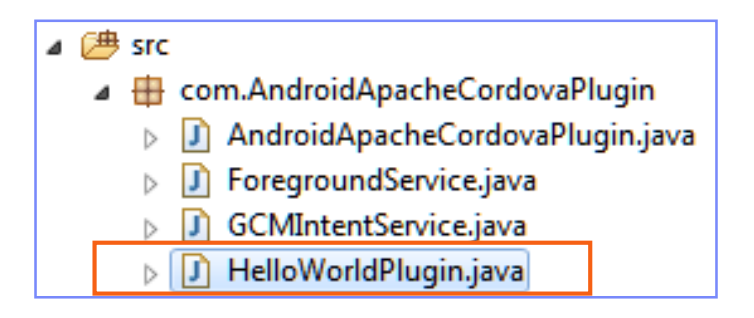

 Extend the org.apache.cordova.CordovaPlugin class and add required imports.

public class HelloWorldPlugin extends CordovaPlugin {

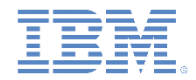

#### Implementing the plug-in by using Java code - continued

Implement an execute method.

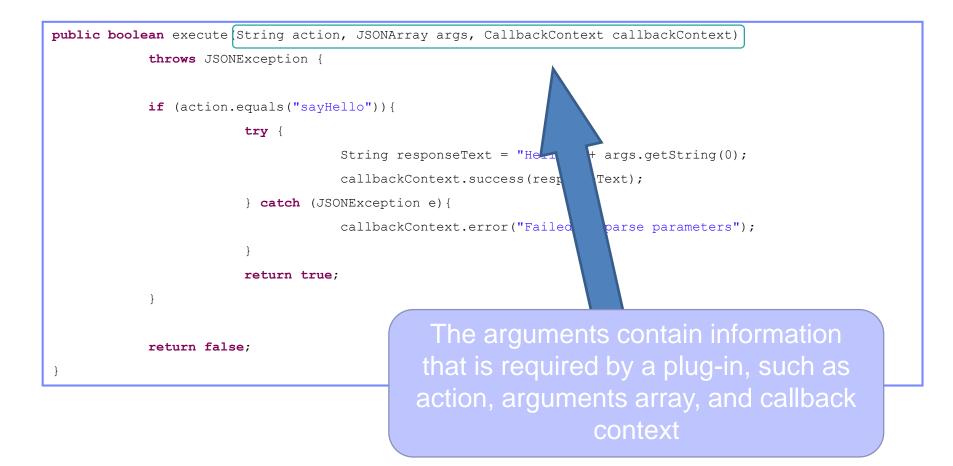

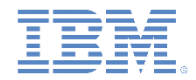

#### Implementing the plug-in by using Java code – continued

Implement an execute method.

| public boolean execute(String action, JSONArray args, CallbackContext callbackContext) |                                                                 |  |
|----------------------------------------------------------------------------------------|-----------------------------------------------------------------|--|
| throws JSONExce                                                                        | ption {                                                         |  |
|                                                                                        |                                                                 |  |
| if (action.equa                                                                        | ls("sayHello")){                                                |  |
| try                                                                                    | · {                                                             |  |
|                                                                                        | <pre>String responseText = "Hello " + args.getString(0);</pre>  |  |
|                                                                                        | <pre>callbackContext.success(responseText);</pre>               |  |
| <pre>} catch (JSONException e) {</pre>                                                 |                                                                 |  |
|                                                                                        | <pre>callbackContext.error("Failed to parse parameters");</pre> |  |
| }                                                                                      |                                                                 |  |
| return true;                                                                           |                                                                 |  |
|                                                                                        |                                                                 |  |
|                                                                                        | If the supplied action is <b>sayHello</b> , retrieve the first  |  |
| return false;                                                                          | argument from the args array, prepare a                         |  |
| }                                                                                      | responseText string, and, by using the                          |  |
| -                                                                                      |                                                                 |  |
|                                                                                        | callbackContext argument, call the success callback             |  |
|                                                                                        | with this <b>responseText</b> string as the argument.           |  |

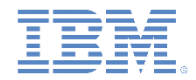

#### Implementing the plug-in by using Java code – continued

Implement an execute method.

```
public boolean execute (String action, JSONArray args, CallbackContext callbackContext)
           throws JSONException {
           if (action.equals("sayHello")) {
                      try {
                                 String responseText = "Hello " + args.getString(0);
                                 callbackContext.success(responseText);
                      } catch (JSONException e) {
                                 callbackContext.error("Failed to parse parameters");
                      return true;
                                     Returning false means that the
           return false;
                                     action supplied from JavaScript
                                            was not recognized.
```

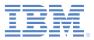

### Agenda

- Apache Cordova plug-in overview
- Declaring the plug-in
- Implementing the plug-in by using Java code
- Calling the plug-in from JavaScript

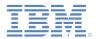

#### Calling a plug-in from JavaScript

Now you are ready to call the plug-in from JavaScript:

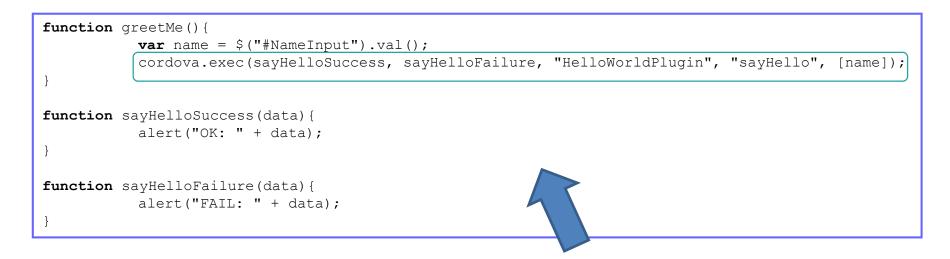

# Cordova.exec() API method is used to call the plug-in.

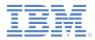

## Calling a plug-in from JavaScript – continued

Now you are ready to call the plug-in from JavaScript:

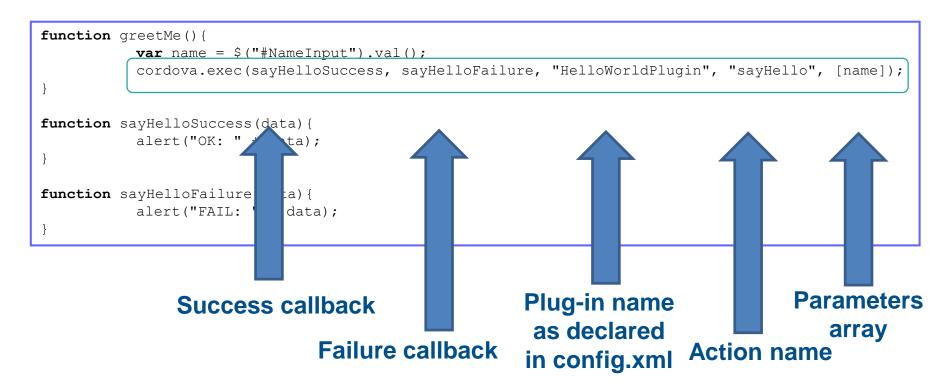

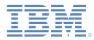

## Calling a plug-in from JavaScript – continued

Now you are ready to call the plug-in from JavaScript:

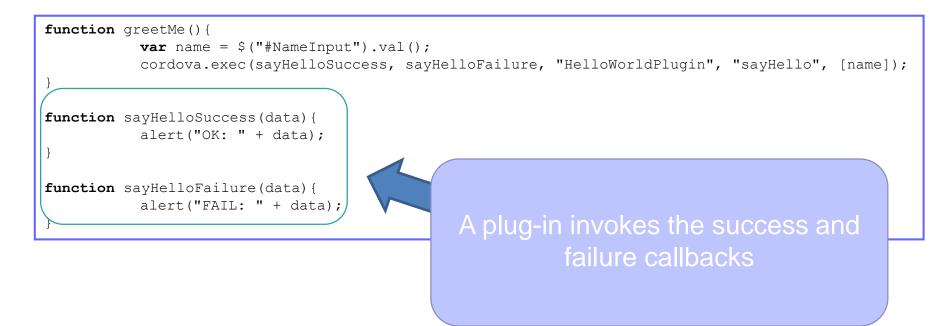

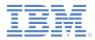

#### Calling the plug-in from JavaScript – continued

 The sample for this training module can be found on the Getting Started page of the IBM Worklight documentation website at

http://www.ibm.com/mobile-docs

| 🌵 🖄 🗊 📶 78% 💆 10:44    | 🌵 🖄 🛜 📶 78% 💈 10:45    |
|------------------------|------------------------|
| Android Cordova Plugin | Android Cordova Plugin |
| John Smith             | John Smith             |
| Submit                 | Submit                 |
|                        |                        |
|                        | Alert                  |
|                        | OK: Hello John Smith   |
|                        | ок                     |
|                        |                        |
|                        |                        |
|                        |                        |
|                        |                        |
|                        |                        |

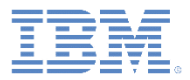

#### Quiz

#### Test your knowledge of the material in this module. Answers are in the following slide.

- For a plug-in to be recognized in a JavaScript application:
  - You must add it to the config.xml file.
  - You must add it to the Worklight.plist file.
  - You must add it to the Plugins.plist file.
  - The plug-in is automatically recognized by JavaScript, and does not need to be added to any file.
- When must you use Cordova plug-ins?
  - When you want to implement your application in native code, because you are not familiar with JavaScript.
  - When you want the application to look more like a native application.
  - When you want to gain access to the OS APIs that are not accessible within the web container.
  - When you want to retrieve data from a remote server.
- What are the components of a Cordova plug-in?
  - Native class that implements the required functionality. Once it is declared in config.xml file, it can be called from the JavaScript code of the application.
  - A native class that implements the required functionality and a JavaScript wrapper for it. The wrapper functions can be called from JavaScript.
  - A native class that implements the required functionality, a JavaScript wrapper for it, and a declaration in the application-descriptor.xml file.
  - A JavaScript wrapper only. The native classes are already provided by IBM Worklight.

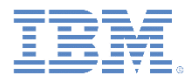

#### Quiz - answers

- For a plug-in to be recognized in a JavaScript application:
  - You must add it to the config.xml file.
  - You must add it to the Worklight.plist file.
  - You must add it to the Plugins.plist file.
  - The plug-in is automatically recognized by JavaScript, and does not need to be added to any file.
- When must you use Cordova plug-ins?
  - When you want to implement your application in native code, because you are not familiar with JavaScript.
  - When you want the application to look more like a native application.
  - When you want to gain access to the OS APIs that are not accessible within the web container.
  - When you want to retrieve data from a remote server.
- What are the components of a Cordova plug-in?
  - Native class that implements the required functionality. Once it is declared in config.xml file, it can be called from the JavaScript code of the application.
  - A native class that implements the required functionality and a JavaScript wrapper for it. The wrapper functions can be called from JavaScript.
  - A native class that implements the required functionality, a JavaScript wrapper for it, and a declaration in the application-descriptor.xml file.
  - A JavaScript wrapper only. The native classes are already provided by IBM Worklight.

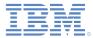

#### Notices

- Permission for the use of these publications is granted subject to these terms and conditions.
- This information was developed for products and services offered in the U.S.A.
- IBM may not offer the products, services, or features discussed in this document in other countries. Consult your local IBM representative for information on the products and services currently available in your area. Any reference to an IBM product, program, or service is not intended to state or imply that only that IBM product, program, or service may be used. Any functionally equivalent product, program, or service that does not infringe any IBM intellectual property right may be used instead. However, it is the user's responsibility to evaluate and verify the operation of any non-IBM product, program, or service.
- IBM may have patents or pending patent applications covering subject matter described in this document. The furnishing of this document does not grant you any license to these patents. You can send license inquiries, in writing, to:
  - IBM Director of Licensing IBM Corporation North Castle Drive Armonk, NY 10504-1785 U.S.A.
- For license inquiries regarding double-byte character set (DBCS) information, contact the IBM Intellectual Property Department in your country or send inquiries, in writing, to:
  - Intellectual Property Licensing Legal and Intellectual Property Law IBM Japan Ltd.
     1623-14, Shimotsuruma, Yamato-shi Kanagawa 242-8502 Japan
- The following paragraph does not apply to the United Kingdom or any other country where such provisions are inconsistent with local law: INTERNATIONAL BUSINESS MACHINES CORPORATION PROVIDES THIS PUBLICATION "AS IS" WITHOUT WARRANTY OF ANY KIND, EITHER EXPRESS OR IMPLIED, INCLUDING, BUT NOT LIMITED TO, THE IMPLIED WARRANTIES OF NON-INFRINGEMENT, MERCHANTABILITY OR FITNESS FOR A PARTICULAR PURPOSE. Some states do not allow disclaimer of express or implied warranties in certain transactions, therefore, this statement may not apply to you.
- This information could include technical inaccuracies or typographical errors. Changes are periodically
  made to the information herein; these changes will be incorporated in new editions of the publication. IBM
  may make improvements and/or changes in the product(s) and/or the program(s) described in this
  publication at any time without notice.
- Any references in this information to non-IBM Web sites are provided for convenience only and do not in any manner serve as an endorsement of those Web sites. The materials at those Web sites are not part of the materials for this IBM product and use of those Web sites is at your own risk.
- IBM may use or distribute any of the information you supply in any way it believes appropriate without
  incurring any obligation to you.
- Licensees of this program who wish to have information about it for the purpose of enabling: (i) the
  exchange of information between independently created programs and other programs (including this one)
  and (ii) the mutual use of the information which has been exchanged, should contact:
  - IBM Corporation Dept F6, Bldg 1 294 Route 100 Somers NY 10589-3216 USA

- Such information may be available, subject to appropriate terms and conditions, including in some cases, payment of a fee.
- The licensed program described in this document and all licensed material available for it are provided by IBM under terms of the IBM Customer Agreement, IBM International Program License Agreement or any equivalent agreement between us.
- Information concerning non-IBM products was obtained from the suppliers of those products, their
  published announcements or other publicly available sources. IBM has not tested those products and
  cannot confirm the accuracy of performance, compatibility or any other claims related to non-IBM products.
  Questions on the capabilities of non-IBM products should be addressed to the suppliers of those products.

#### COPYRIGHT LICENSE:

- This information contains sample application programs in source language, which illustrate programming techniques on various operating platforms. You may copy, modify, and distribute these sample programs in any form without payment to IBM, for the purposes of developing, using, marketing or distributing application programs conforming to the application programming interface for the operating platform for which the sample programs are written. These examples have not been thoroughly tested under all conditions. IBM, therefore, cannot guarantee or imply reliability, serviceability, or function of these programs.
- Each copy or any portion of these sample programs or any derivative work, must include a copyright notice as follows:
  - © (your company name) (year). Portions of this code are derived from IBM Corp. Sample Programs.
     © Copyright IBM Corp. \_enter the year or years\_. All rights reserved.

#### **Privacy Policy Considerations**

- IBM Software products, including software as a service solutions, ("Software Offerings") may use cookies or other technologies to collect product usage information, to help improve the end user experience, to tailor interactions with the end user or for other purposes. In many cases no personally identifiable information is collected by the Software Offerings. Some of our Software Offerings can help enable you to collect personally identifiable information. If this Software Offering uses cookies to collect personally identifiable information, specific information about this offering's use of cookies is set forth below.
- Depending upon the configurations deployed, this Software Offering may use session cookies that collect session information (generated by the application server). These cookies contain no personally identifiable information and are required for session management. Additionally, persistent cookies may be randomly generated to recognize and manage anonymous users. These cookies also contain no personally identifiable information and are required.
- If the configurations deployed for this Software Offering provide you as customer the ability to collect personally identifiable information from end users via cookies and other technologies, you should seek your own legal advice about any laws applicable to such data collection, including any requirements for notice and consent. For more information about the use of various technologies, including cookies, for these purposes, see IBM's Privacy Policy at <a href="http://www.ibm.com/privacy/details">http://www.ibm.com/privacy/details</a> the sections entitled "Cookies, Web Beacons and Other Technologies" and the "IBM Software Products and Software-as-as-Service Privacy Statement" at <a href="http://www.ibm.com/software/info/product-privacy">http://www.ibm.com/software/info/product-privacy</a>.

#### Support and comments

- For the entire IBM Worklight documentation set, training material and online forums where you can post questions, see the IBM website at:
  - <u>http://www.ibm.com/mobile-docs</u>
- Support
  - Software Subscription and Support (also referred to as Software Maintenance) is included with licenses purchased through Passport Advantage and Passport Advantage Express. For additional information about the International Passport Advantage Agreement and the IBM International Passport Advantage Express Agreement, visit the Passport Advantage website at:
    - <u>http://www.ibm.com/software/passportadvantage</u>
  - If you have a Software Subscription and Support in effect, IBM provides you assistance for your routine, short duration installation and usage (how-to) questions, and code-related questions. For additional details, consult your IBM Software Support Handbook at:
    - <u>http://www.ibm.com/support/handbook</u>
- Comments
  - We appreciate your comments about this publication. Please comment on specific errors or omissions, accuracy, organization, subject
    matter, or completeness of this document. The comments you send should pertain to only the information in this manual or product and
    the way in which the information is presented.
  - For technical questions and information about products and prices, please contact your IBM branch office, your IBM business partner, or your authorized remarketer.
  - When you send comments to IBM, you grant IBM a nonexclusive right to use or distribute your comments in any way it believes appropriate without incurring any obligation to you. IBM or any other organizations will only use the personal information that you supply to contact you about the issues that you state.
  - Thank you for your support.
  - Submit your comments in the IBM Worklight Developer Edition support community at:
    - https://www.ibm.com/developerworks/mobile/worklight/connect.html
  - If you would like a response from IBM, please provide the following information:
    - Name
    - Address
    - Company or Organization
    - Phone No.
    - Email address

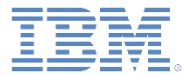

#### Thank You

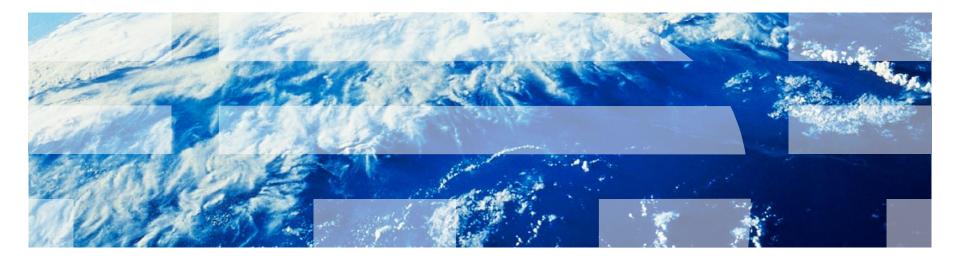